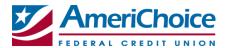

# **PFM Quick Start**

### **Dashboard**

1. Add accounts from other financial institutions.

NOTE: Your primary accounts will already be added to this service.

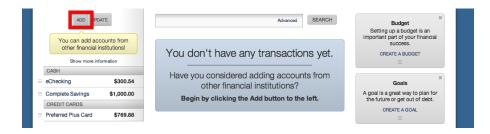

- 2. When you add accounts, your transactions and balances will update accordingly.
- 3. Your transactions will categorize themselves. To personalize these categories, select the transaction and edit the "Tag".

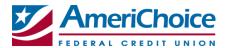

# **Cashflow**

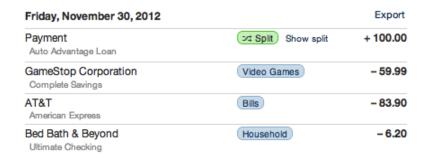

FIRST STEPS Add income and bills like your paycheck, rent or utilities to see your monthly cashflow.

1. Follow the prompt at the top of the screen to predict your cash flow.

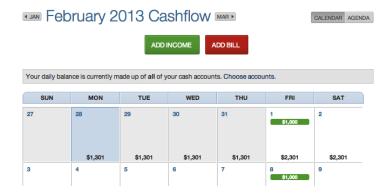

2. Add Incomes & Bills to accurately forecast your daily cash flow.

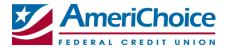

# **Budget**

NEXT STEPS Set spending targets on frequent purchases to create a monthly budget.

- 1. Follow the next prompt to begin budgeting.
- 2. Complete the addition form to see your budget progress for the current month.

# CURRENTLY UNDER BUDGET YOU'VE SPENT \$132 OF \$900 YOU HAVE \$768 LEFT TO SPEND ADD A NEW SPENDING TARGET YOU'VE SPENT \$7 OF \$200 Food Spend YOU'VE SPENT \$69 OF \$400 YOU'VE SPENT \$69 OF \$300 \$231 LEFT TO SPEND

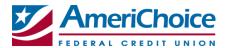

# **Goals**

1. Follow the last prompt to create financial goals.

LAST STEPS You can create long-term goals like saving for a car or paying off a loan.

2. Select and create one of the following goal types to begin tracking your savings progress.

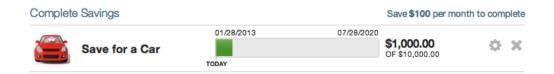

Congratulations!
You've completed the Quick Start Set Up.
Continue to explore and monitor your finances!